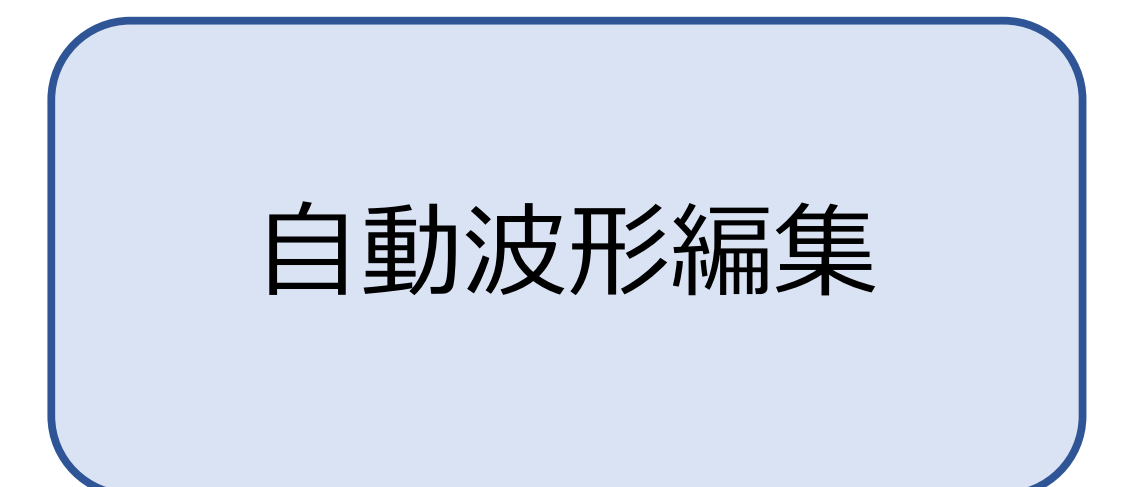

# SoundEngine WAVファイル編集

1985年頃に音楽CDが広く普及し始め40年が経過しようとしています。

CD音源となる音源の録音技術が2024年では飛躍的に向上し、80-90年初頭のものと、 2020年頃のものとを比較すると、録音音量レベルが高音になり、比較になりません。 シリコンチップ型音楽プレイヤーの普及により、プレイヤーには新旧音源を入れて楽しむ人が 沢山おられます。

その時に感じるのは、音楽ファイルにより音量に差があるためにボリューム調整が必要な事。 昔の音源を聴く時にもボリューム調整しなくても聴けるようにしたい、あるいはもっと良い音で 聴きたいと思うものです。

特別なCDアルバムなどは、リマスターが施され音量も音質も向上されて発売されるものも あります。あのCDやこのCDもリマスターして再販してくれないだろうかと思うものです。 全部がそのような願いを叶えてくれるものでもありません。

現在、手間を惜しまなければプロの音響エンジニアに及ばずとも、 パソコン用ツールを使用すれば、音量や音質を向上させる事ができるようになっています。

私が波形編集ソフトの「SoundEngine」(サウンドエンジン)を使⽤して 試⾏錯誤して編集手順をある⼀定の⾳源には有効と思えるものを得られました。 波形編集作業するにも手作業ですと手間と時間が必要ですが、編集を自動化する、 サウンドエンジン・スクリプトを作成し使⽤する事で、編集時間の短縮ができます。

この資料で古いCD音源をより良い音にリマスターして聴けるようになりましたら幸いです。

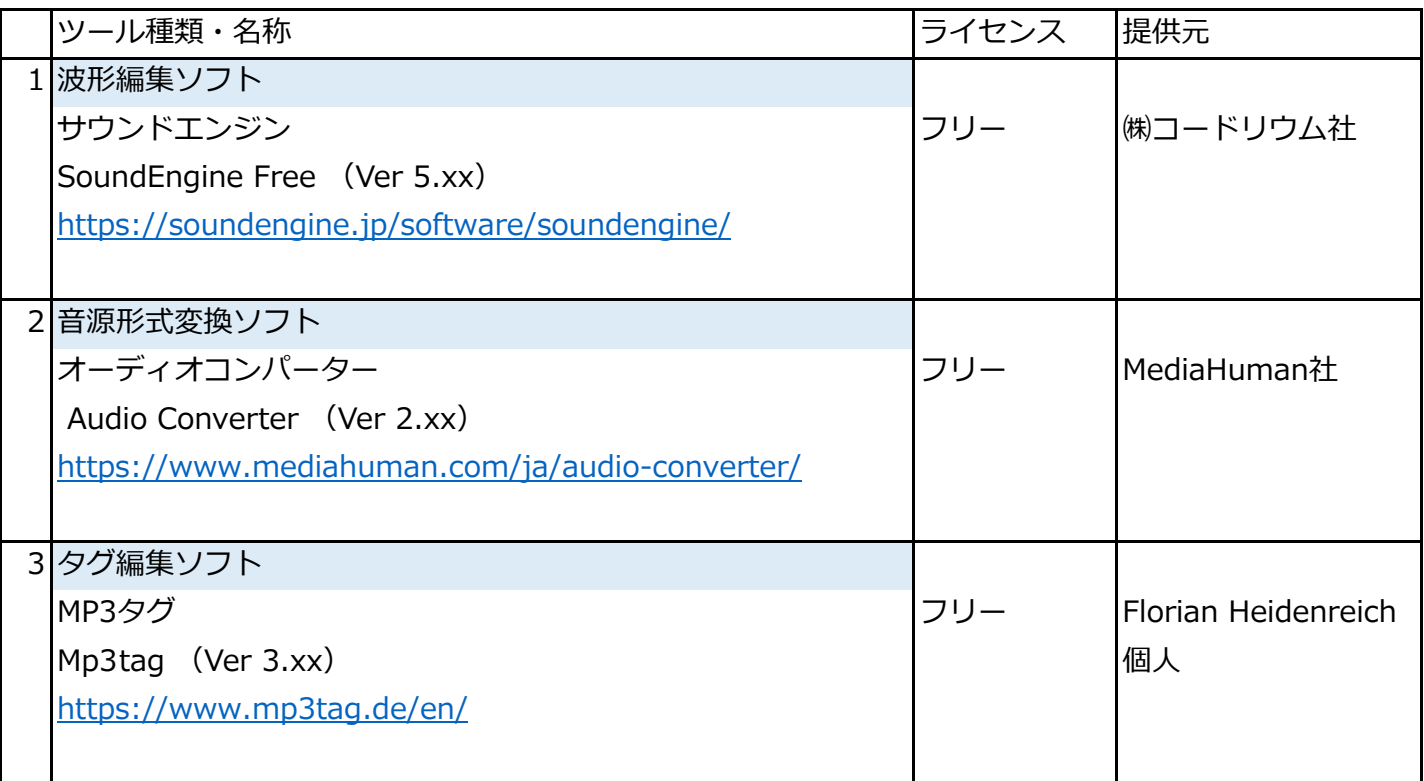

※ 波形編集するためのパソコンは、WINDOWSを対象とします。

※ 音楽CDから音源を「WAV形式」であらかじめリッピングしておきます。

スクリプト

以下のサウンドエンジン用スクリプト(水色部分)を使用して波形編集を自動実行させます。

```
[Folder Open]
FolderPath=C:¥wav
[Noise Suppressor]
Parameter1=-96.0
Parameter2=1000
Parameter3=100.0
Parameter4=100.0
Parameter5=0.0
[Normalize]
[Compressor]
Parameter1=-12
Parameter2=30
Parameter3=50
Parameter4=2.5
Parameter5=50.0
Parameter6=0.0
Parameter7=25.0
[Limiter]
Parameter1=-6.0
Parameter2=2.5
Parameter3=50
Parameter4=8.0
Parameter5=75.0
Parameter6=0.0
Parameter7=90.0
[Folder Save]
FolderPath=C:¥wav¥edit
[Message Box]
Text=波形編集終了
```
1 編集用フォルダの作成

波形編集をする前に、編集用フォルダを2つ作成します。 仮に「C:\wav」、「C:\wav\edit」とします。

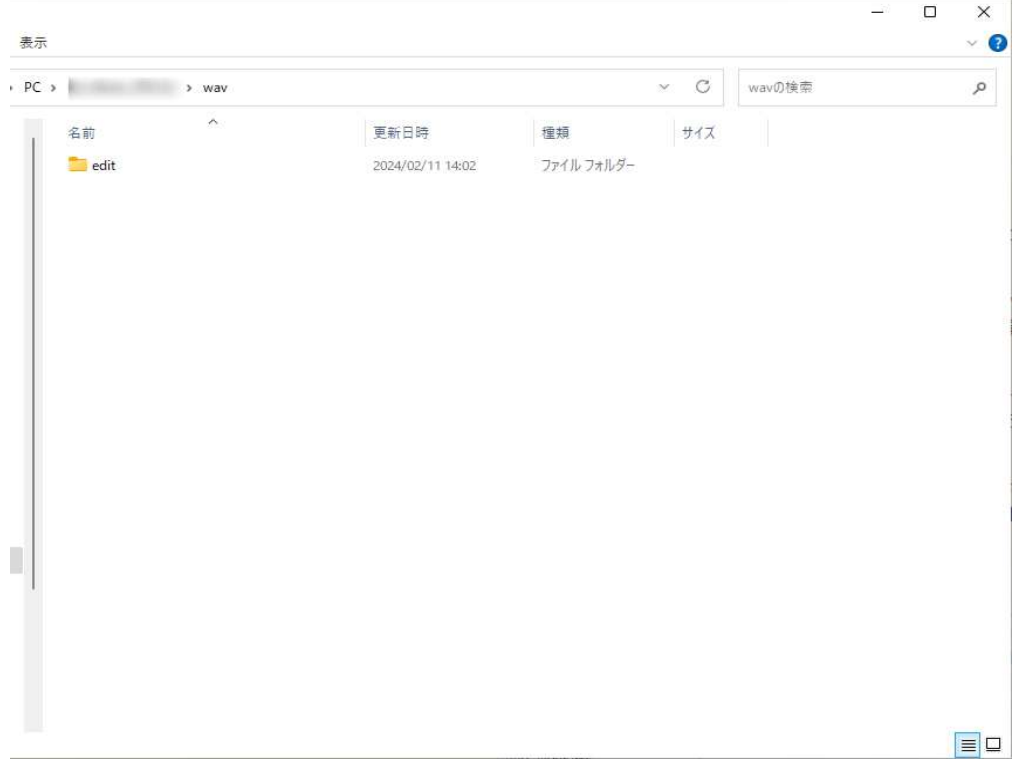

# 2 元WAVファイルを置く

「C:¥wav」に元WAVファイルを置きます。

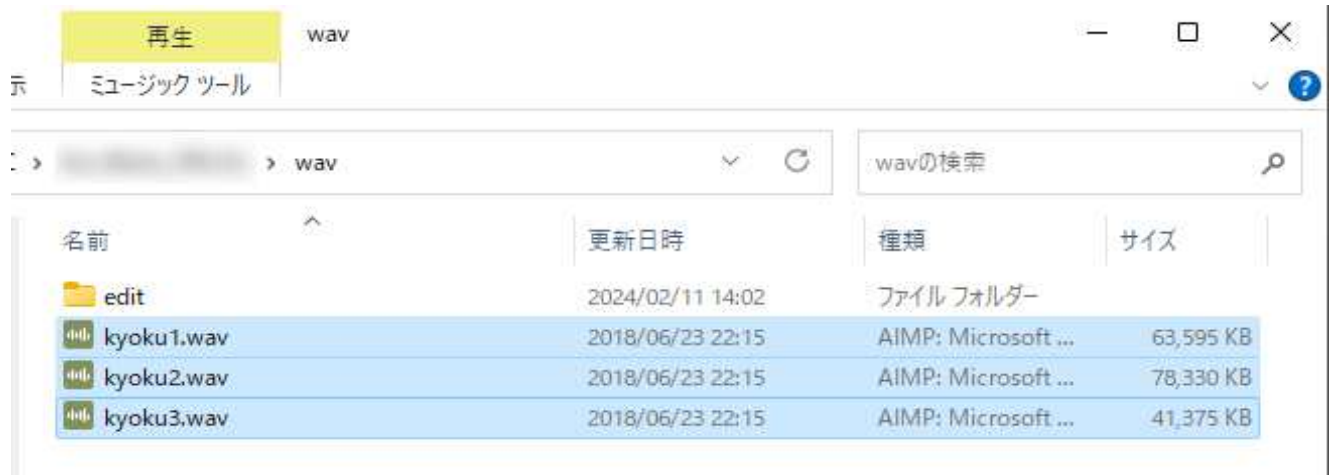

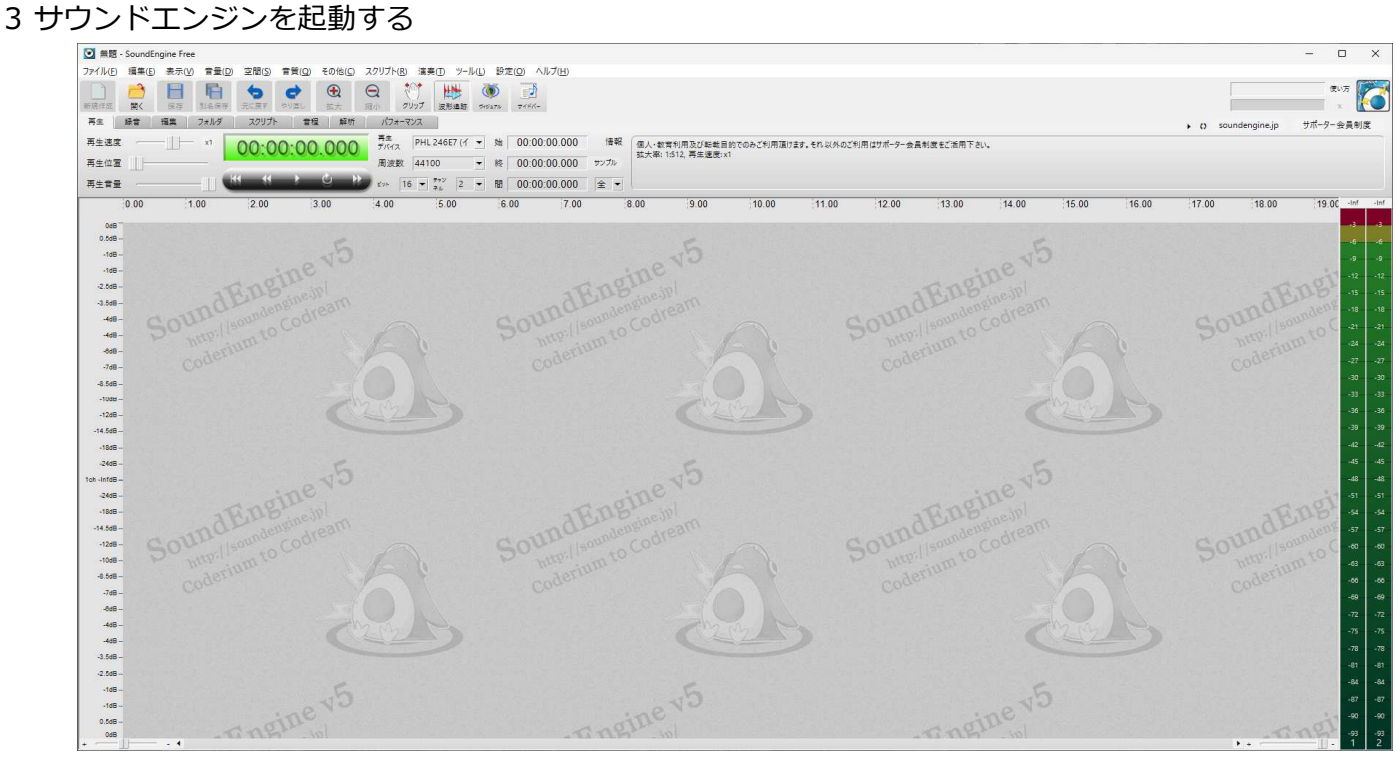

# 4 スクリプトを選択する

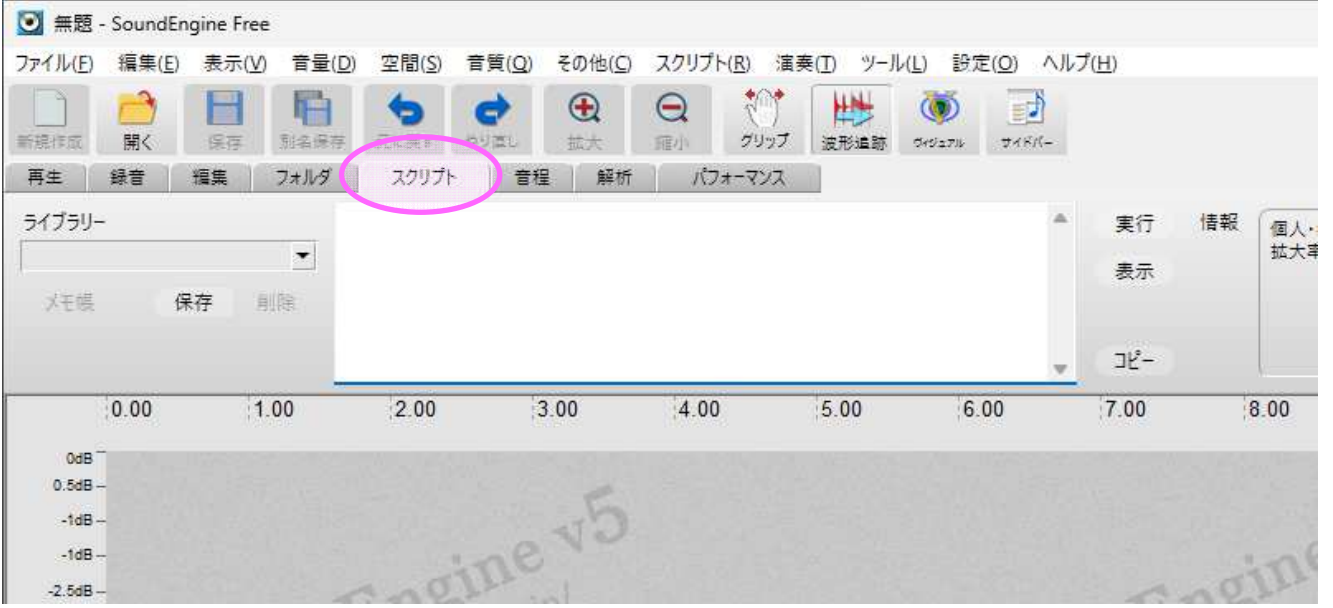

# 5 スクリプトを貼り付ける

スクリプト⽂をコピーし、スクリプト領域に貼り付けます。

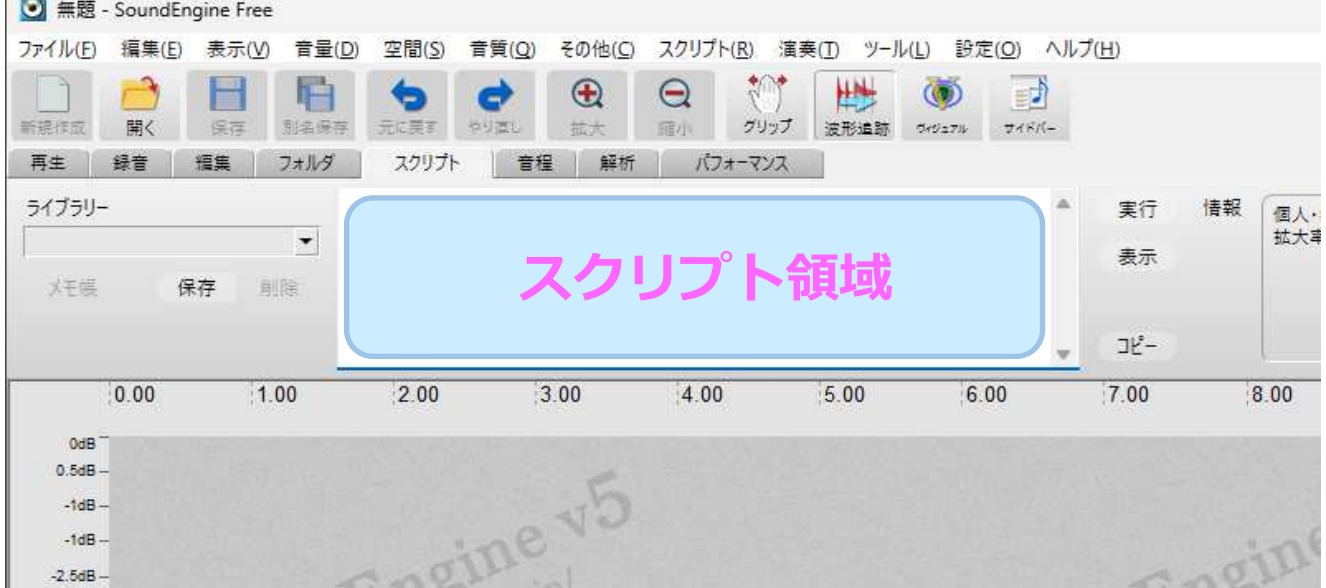

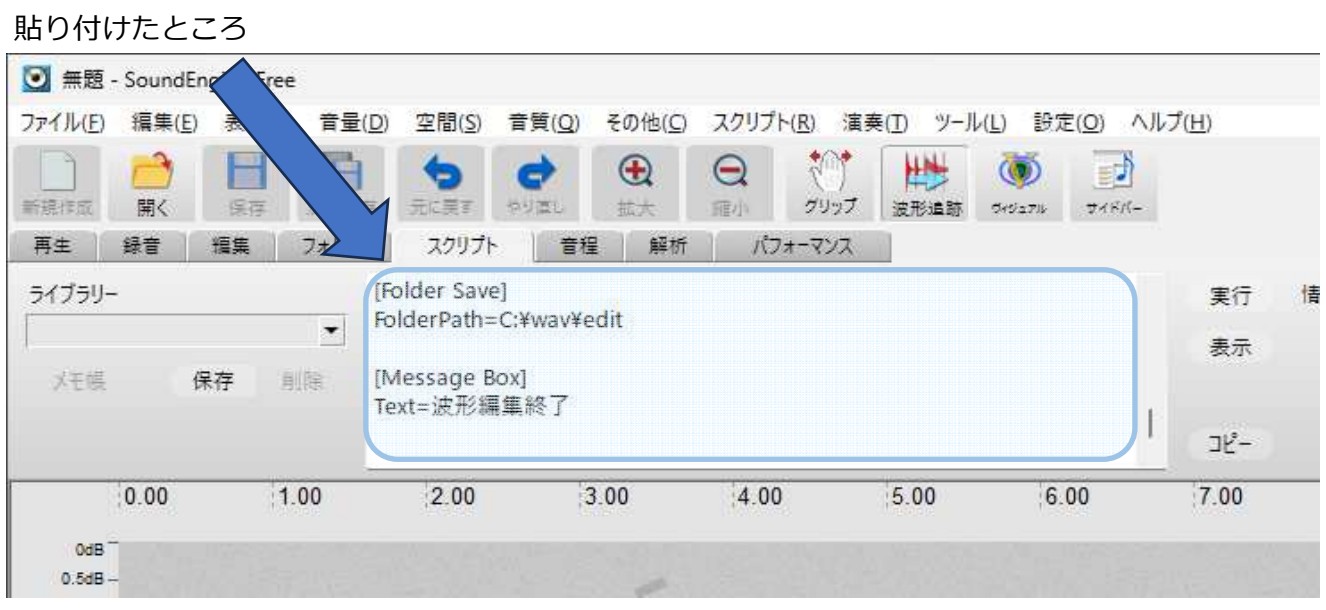

### 6 スクリプトを実⾏する

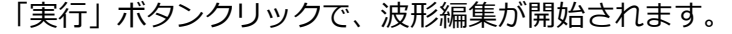

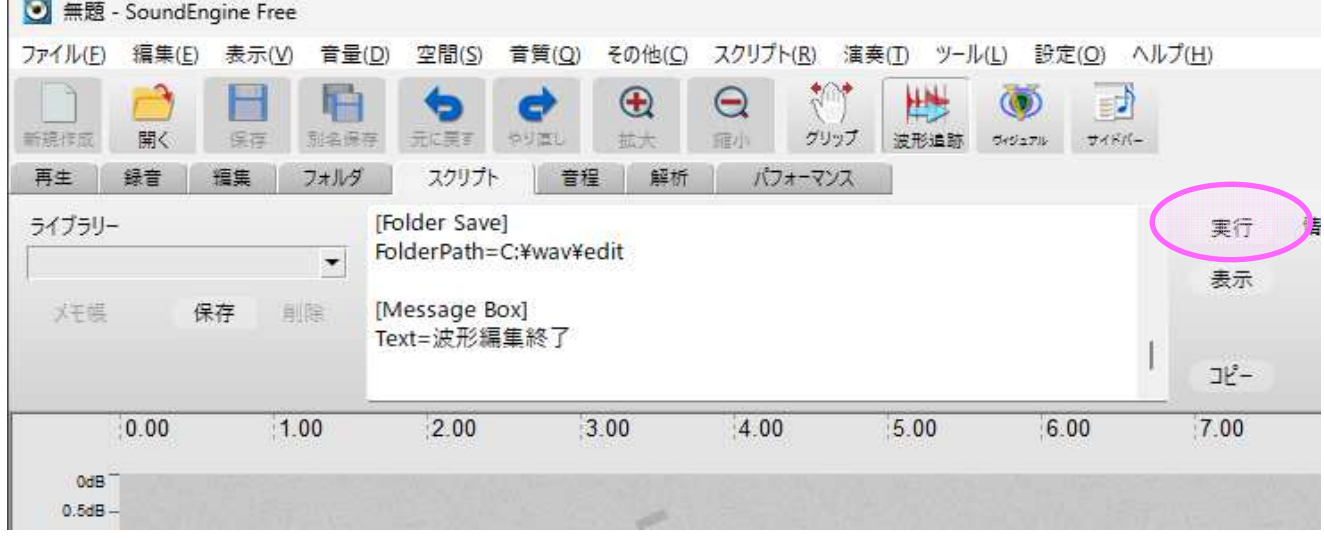

編集中の波形画面が表示されます。

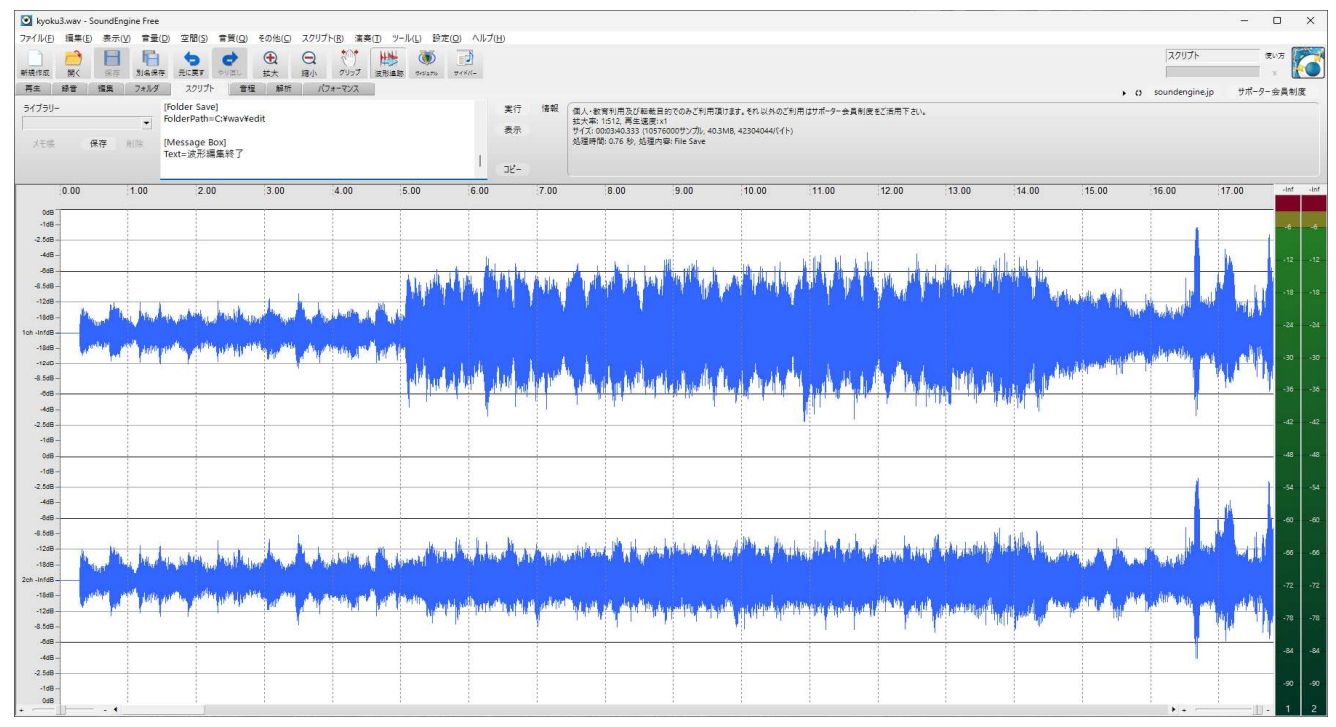

# 波形編集が終了すると、終了メッセージが表示されます。

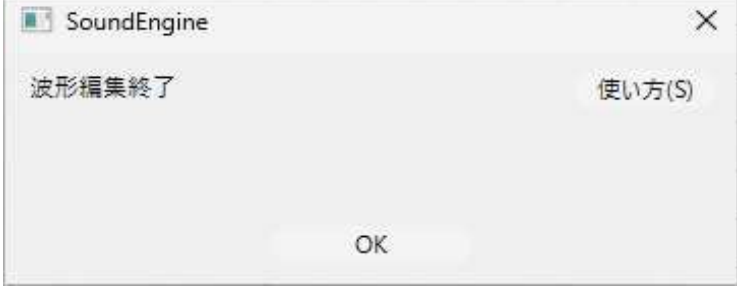

#### 7 編集済みWAVファイルを確認

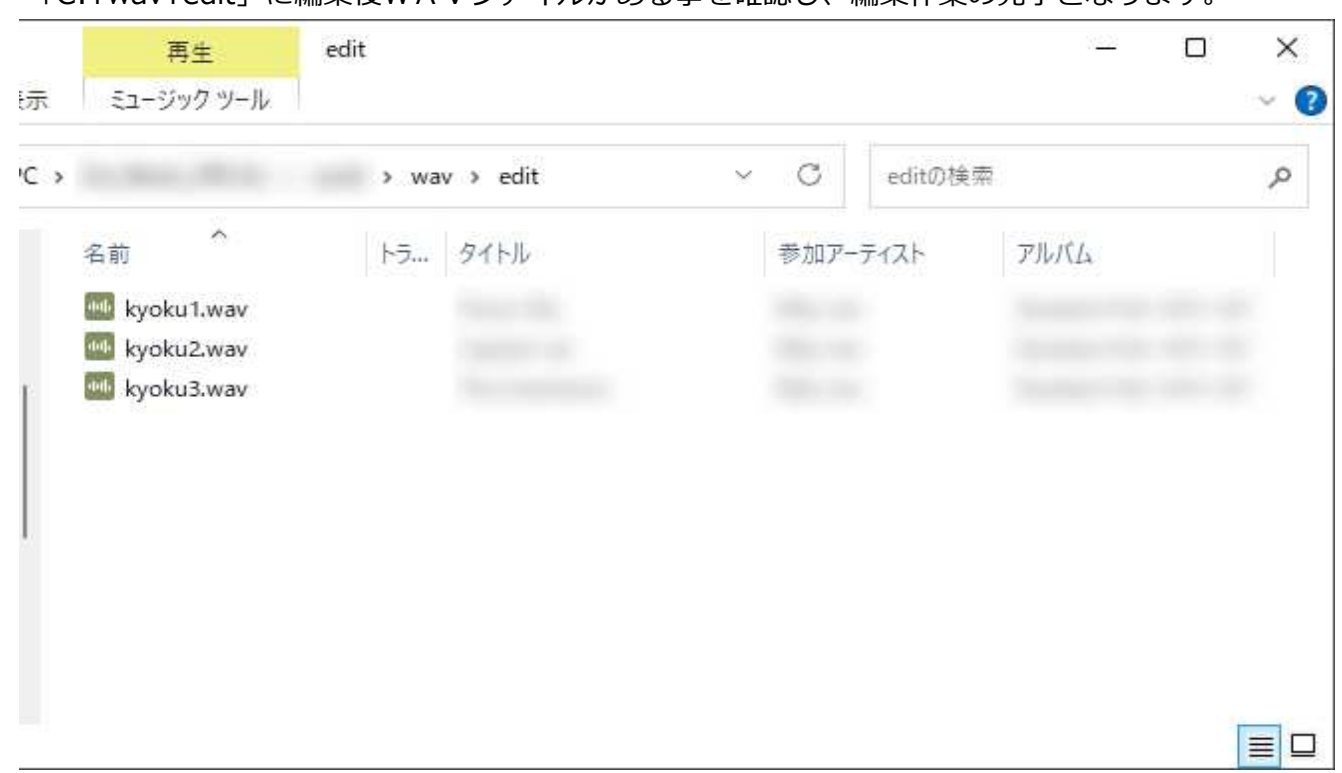

### 「C:\wav\edit」に編集後WAVファイルがある事を確認し、編集作業の完了となります。

#### 編集前後の波形比較

【編集前】

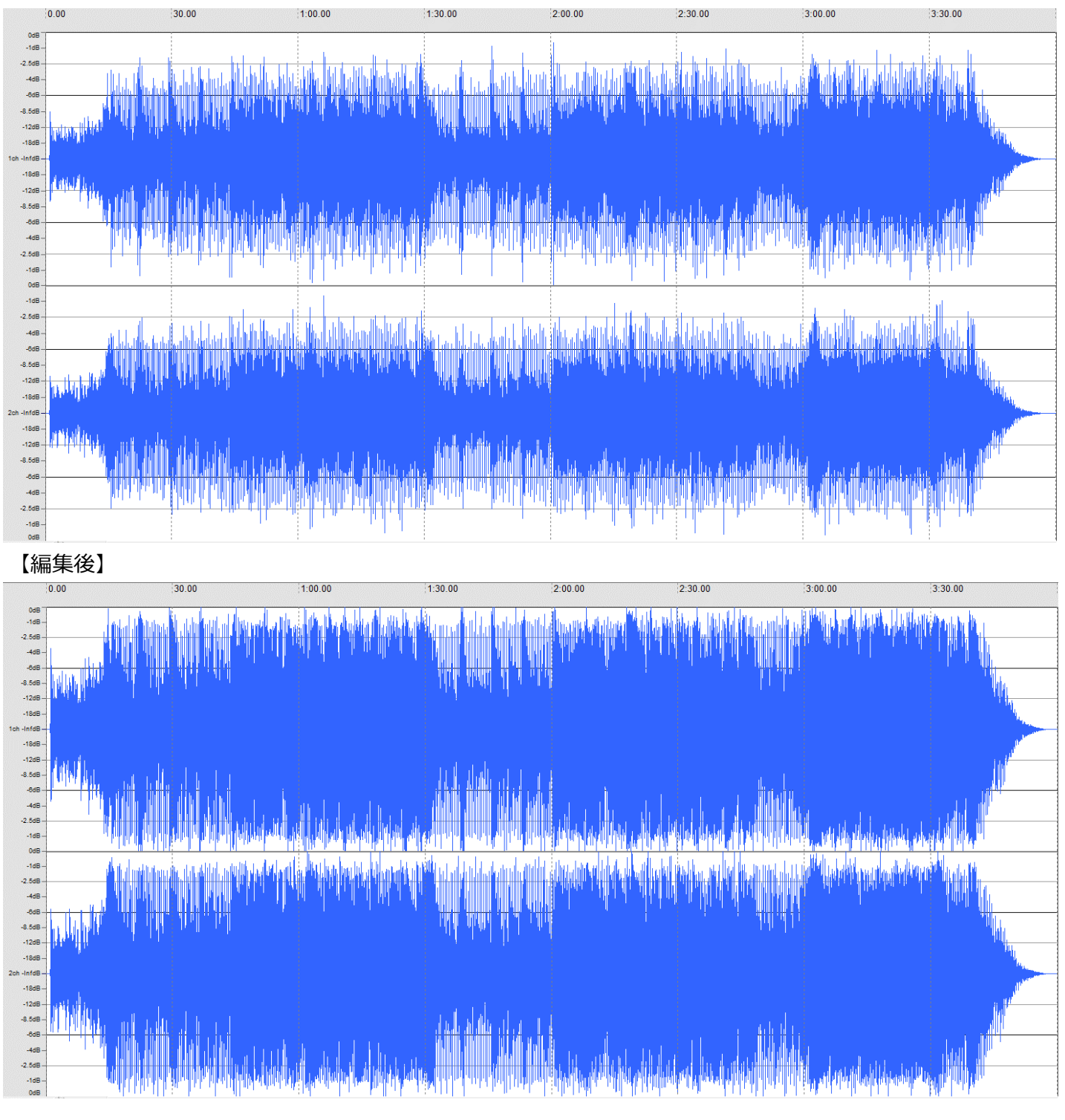

縦幅が、編集後は枠いっぱいに拡張されているのがわかる。 (2つあるのは左・右のチャンネル波形。) 横幅で、編集前はピークが山なりだったものが、山なりが⼀定の⾼さに整形されているのがわかる。 音割れせず(0dB以内に抑え)ボリュームを上げ、目立ち難い音も引き出すように編集された。

波形編集をすると、音源ファイルに元々あった音源情報「タグ」が失われる場合があります。

タグ情報は、⾳には影響しない情報です。

音楽プレイヤーに表示される、曲名やジャケット画像が見られなくなる事があるため、 タグ編集ソフトを使⽤して追記編集を⾏います。

#### MP3タグ画面

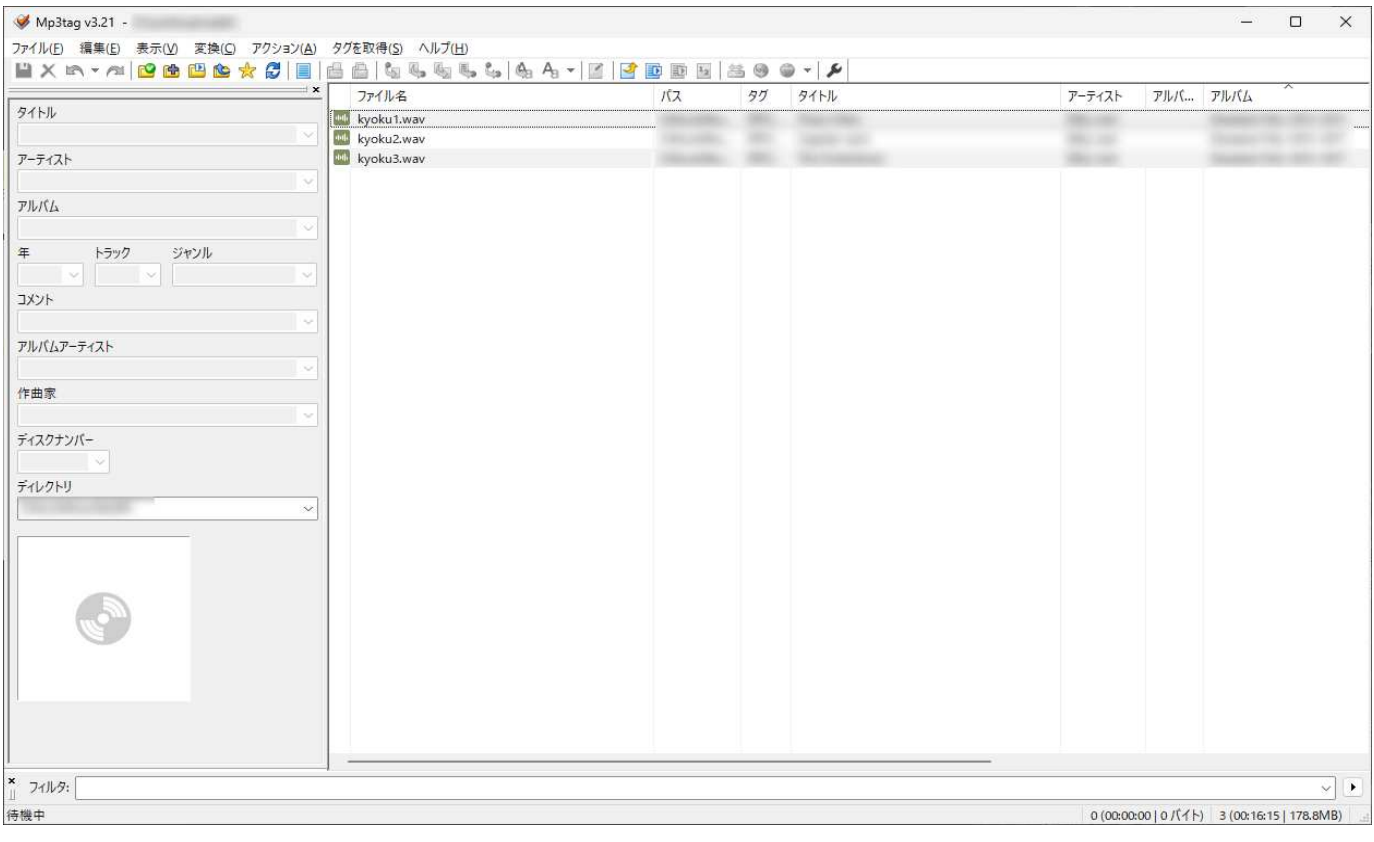

波形編集をしたWAV形式ファイルをFLAC形式やMP3形式に変換します。 変換する理由は、⾳楽プレイヤーがWAV形式に未対応の場合があるからです。 変換すると数値的に音は劣化します。ただ、人間の耳では劣化具合はわかりません。 劣化する事を踏まえ、変換方法を変えてFLAC形式やMP3形式を作成します。

#### 音の質感等の比較

音楽ファイル形式の3つを比較すると以下のようになります。

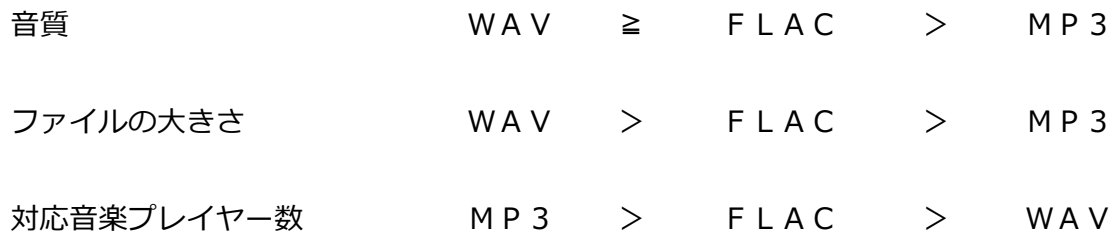

#### 音楽ファイルの大きさ

ファイルの大きさは、曲⻑5分でおよそ以下のとおりです。 WAV: 50MB FLAC: 30MB MP3: 10MB

#### 可逆圧縮性

FLACやMP3は、WAVから圧縮をかけた音楽ファイル形式です。 圧縮したファイルを元のWAVに戻す事ができるものとできないものがあります。

- FLAC︓⾳質をWAVに戻すことができる
- MP3 :音質をWAVに戻すことができない

※ MP3を操作的にWAVにできても、音質は損ねられた状態になります。

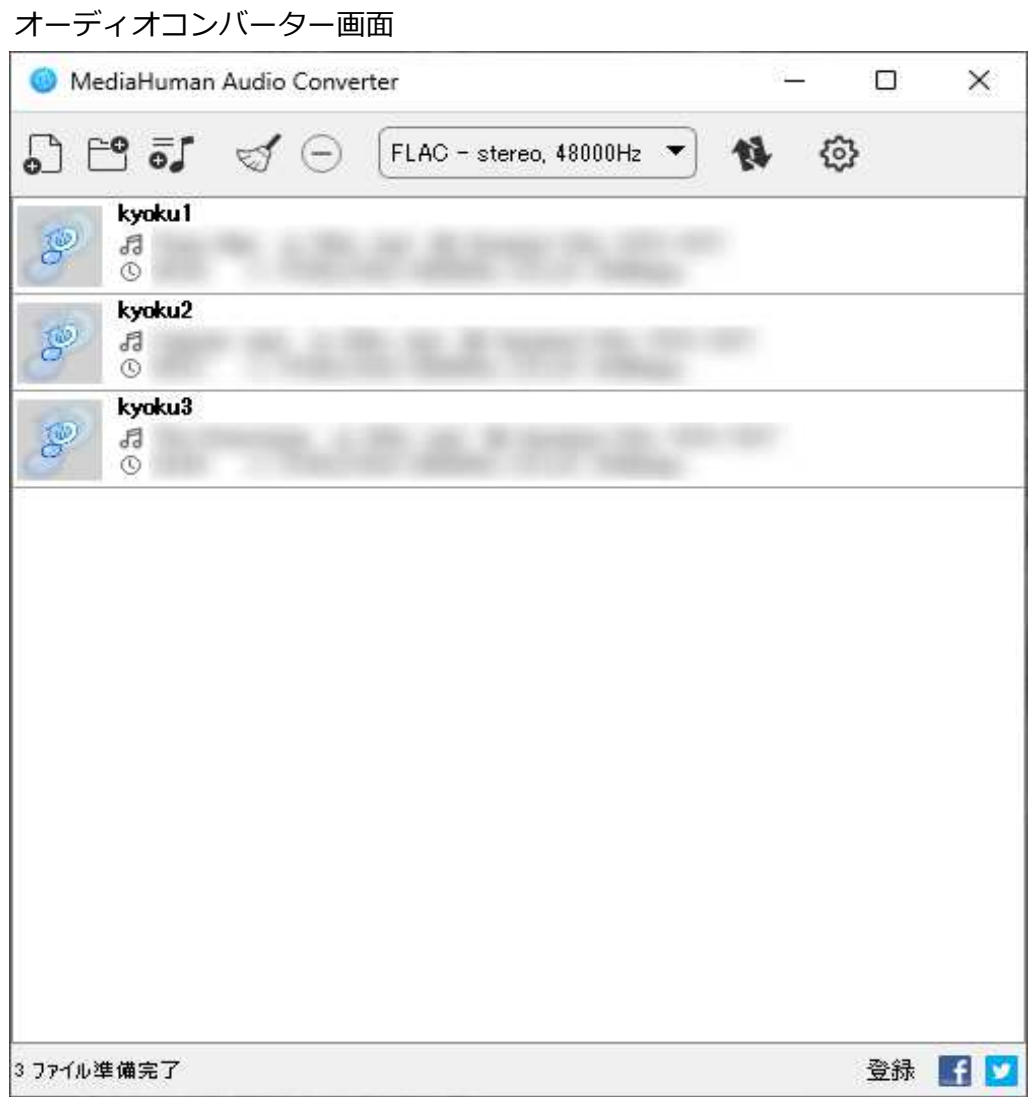